## **SUNSHINE SECONDARY SCHOOL MOCK 2015**

## **COMPUTER PAPER 2**

## **Question 1**

**(a)** Using Desktop Publishing application program, design the following publication. Name the file as HEALTHY\_SCHOOL (19mks)

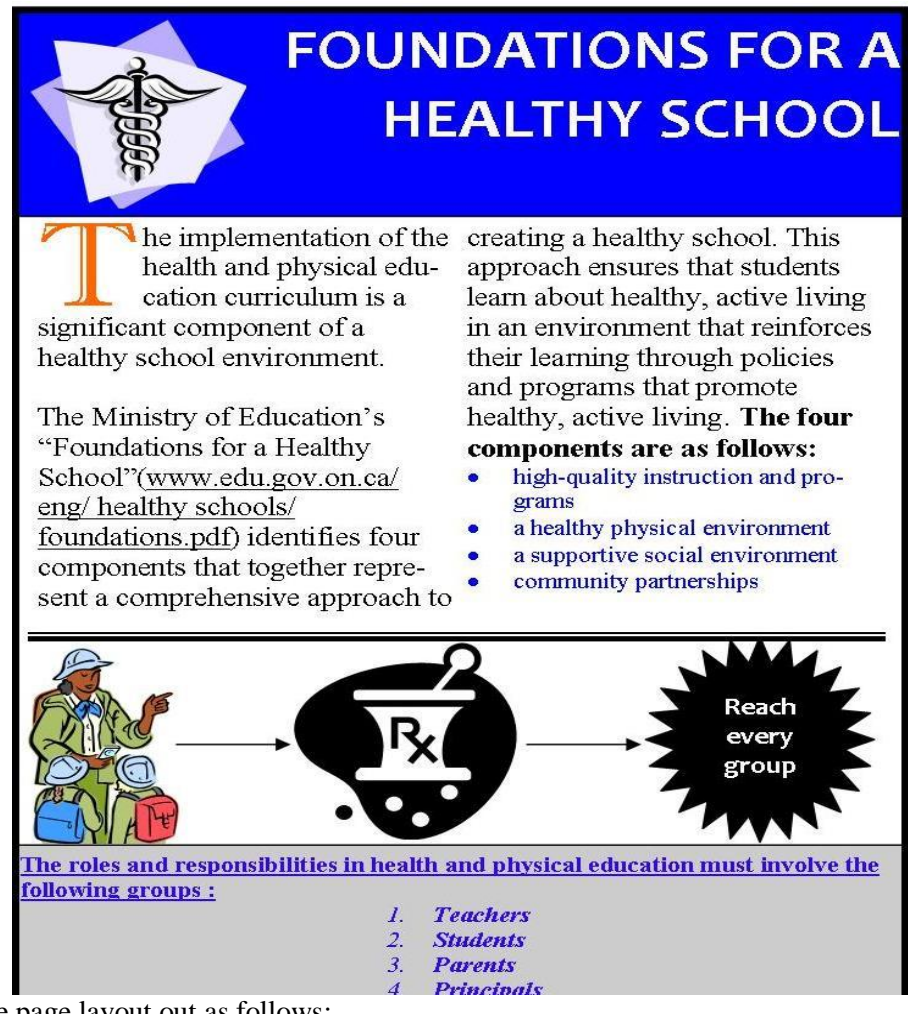

- **(b)** Prepare the page layout out as follows:
	- (i) Custom paper size: Width =  $11.6$ ", Height =  $8.268$ (2mks)
	- **(ii)** Set the margins to 0.787" all round (2mks)
	- **(iii)** Divide the page into TWO equal horizontal parts using a ruler guide. (2mks)
	- **(iv)** The border of the design should start from the set margins (2mks)

**NB:** After designing one part of the divided page, TWO copies of the publication should fit into one page in landscape as set up above.

**Compiled& distributed by Schools Net Kenya, P.O. Box 15509-00503, Nairobi | Tel:+254202319748**

E-mail: infosnkenya@gmail.com | ORDER ANSWERS ONLINE at www.schoolsnetkenya.com

- **(c)** Create a logo as shown to measure **height** 1.213" and **width** 1.118" (3mks)
- **(d)** (i) The main title text (near the logo) should be of **Candara, Font size 26, Bold and Right aligned** (4mks)
	- (ii) Set-up the rectangular object with the main heading to a background color of **Accent 1** (1mk)
- **(e)** The text on the lower part of the publication should to be formatted as follows:

(3mks)

- Color: **Custom color combination (Red=51, Green=4, blue=252)**
- Alignment: **Left**
- Font: **Size 10**
- **(f)** Format all other text to **times new roman font type** and **font size 12**

(2mks)

**(g)** Apply a style to the line below the text in columns and a thickness of 4.5" in weight

(1mk)

**(h)** Enforce hyphenations to the text in columns

(1mk)

- **(i)** The star object with text "Reach every group" should be a 24-point star. Format the text inside to font type **calibri** (2mks)
- **(j)** Make the designs to fit one page

 $(1mk)$ 

**(k)** Group all objects in the two designs as one.

(2mks)

**(l)** Insert a footer using your name index number, aligned to the center

(2mks)

**(m)** Print the publication.

(1mk)

## **Question 2**

The information in the table below was obtained from the books of Safiri Transport Company.

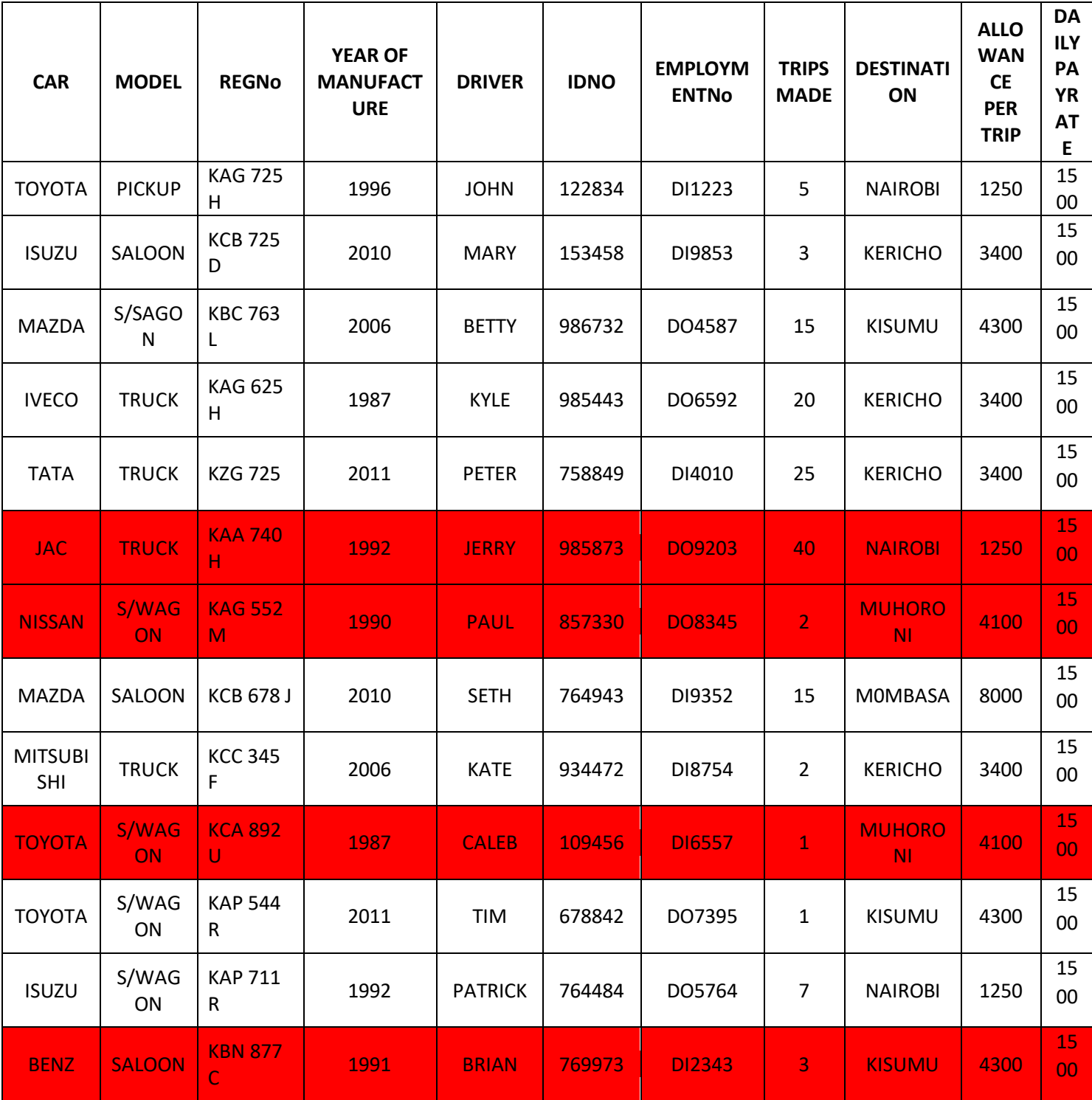

**Compiled& distributed by Schools Net Kenya, P.O. Box 15509-00503, Nairobi | Tel:+254202319748** E-mail: infosnkenya@gmail.com | ORDER ANSWERS ONLINE at www.schoolsnetkenya.com

- a. Using a database management application split the information in the above table into two tables namely vehicle and drivers respectively and save the database as Safiri Transport Company (15 Marks)
- b. Create a relationship between the two tables (2 Marks)
- c. Create an appropriate form that would be used to enter new records in the driver's table and save it as form driver (7 Marks)
- d. Create a query that will display a list of all the drivers who made more than 5 trips to kericho, include all the necessary details. Save it as kericho.

Marks)

e. Create a query with a calculated field named total allowance to display the total allowance earned by each driver, include all the necessary details. Save it as allowance

(5 Marks)

f. Using both tables, create a query that would be used to complete each driver's earnings and save it as pay roll.

(3marks)

g. Using the payroll query in (f) design a report for Safari Transport Company that would used to calculate total allowance and monthly pay for each driver, assuming that each driver works for 25 days in a month.

(7marks)

h. Print vehicle, driver, form driver, kericho, allowance and payroll

(6 Marks)

(5